# 作図の基本

初めてのプログラミング 2019年度 只木進一(理工学部)

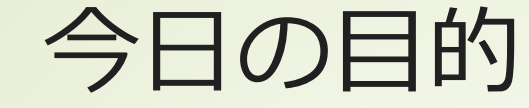

2

### ■作図の基本:グラフ 注意:使用している環境では、図中に 日本語を表示できない

https://github.com/firstprogramming-saga/plotSample

初めてのプログラミング©只木進一

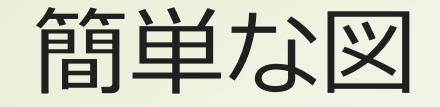

■ matplotlibを利用 ■ title():図の表題 ■scatter():散布図(データを点で表示) ■plot():データを折れ線で表示 ■legend():凡例表示 ■show():図を表示 ■savefig(): ファイルへ保存

plotsample/simplePlot.ipynb

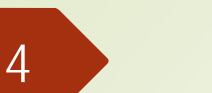

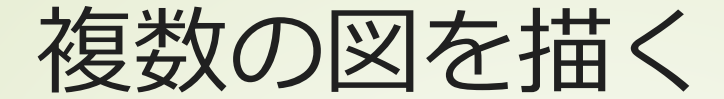

#### fig,ax=subplots() 行と列を指定 ■戻り値は、全体(fig)と各作図領域(ax)

plotsample/multiPlot.ipynb plotsample/multiPlot2.ipynb

初めてのプログラミング©只木進一

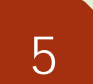

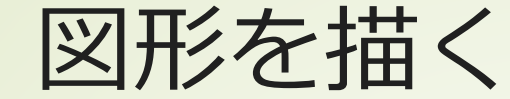

## • matplotlib.patches 基本図形が用意されている ■任意の多角形 ■座標とMOVE/LINETOの組を対応付ける

初めてのプログラミング©只木進一

plotsample/drawShapes.ipynb

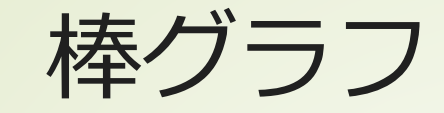

6

# ■bar()を使用 ■x軸、y軸のそれぞれのデータを準備 各棒にラベルを指定できる

plotsample/plotBars.ipynb

初めてのプログラミング©只木進一

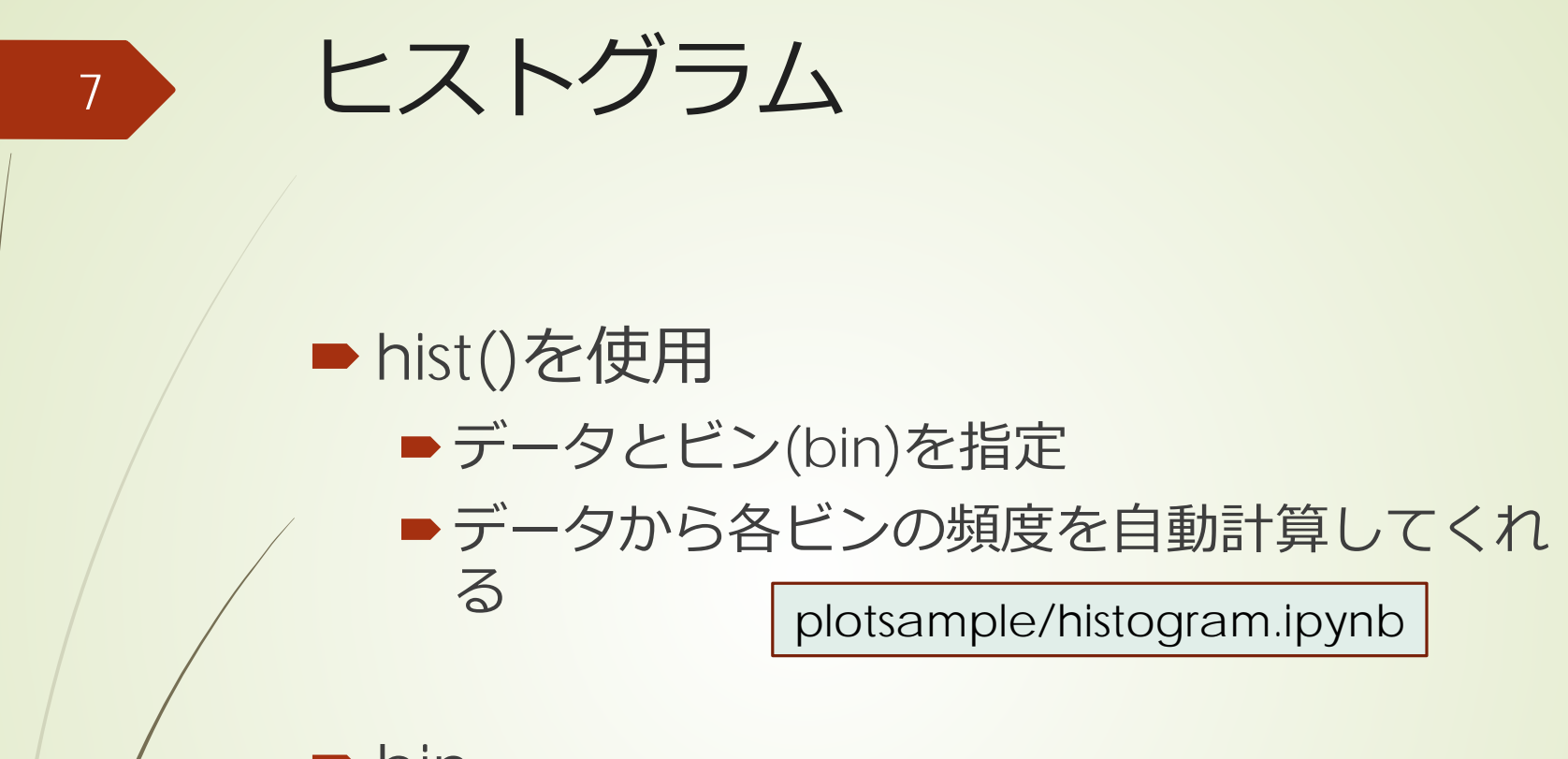

- $\blacksquare$ bin
	- a container that you put waste in
	- a large container, usually with a lid, for storing things in

```
初めてのプログラミング©只木進一
```